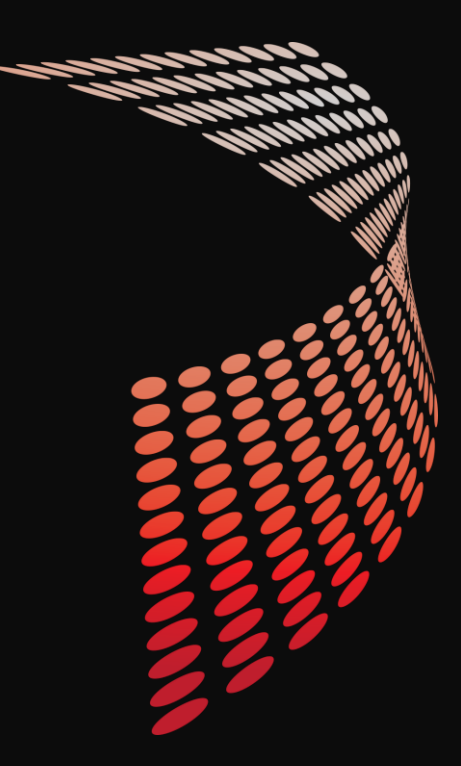

## **POWERSHELL SCRIPT ANALYZER RULES**

Fred Bainbridge

Fredbainbridge.com @FredBainbridge

Wells Fargo

Jeff Scripter

Wells Fargo

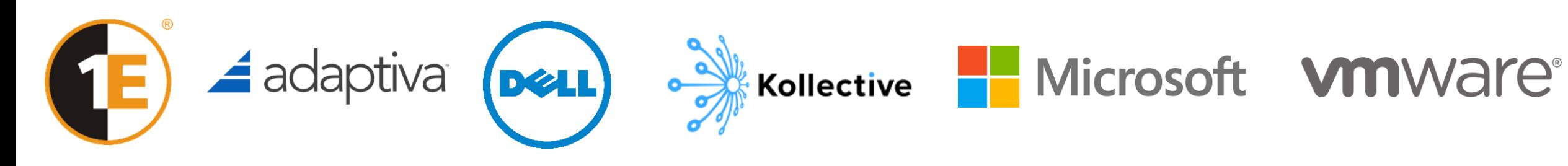

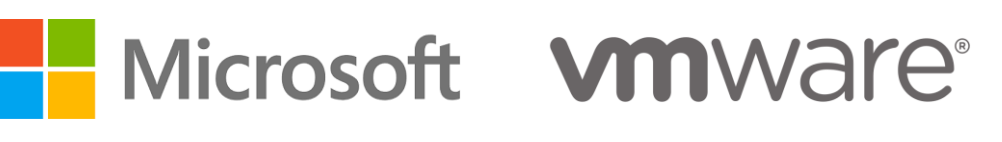

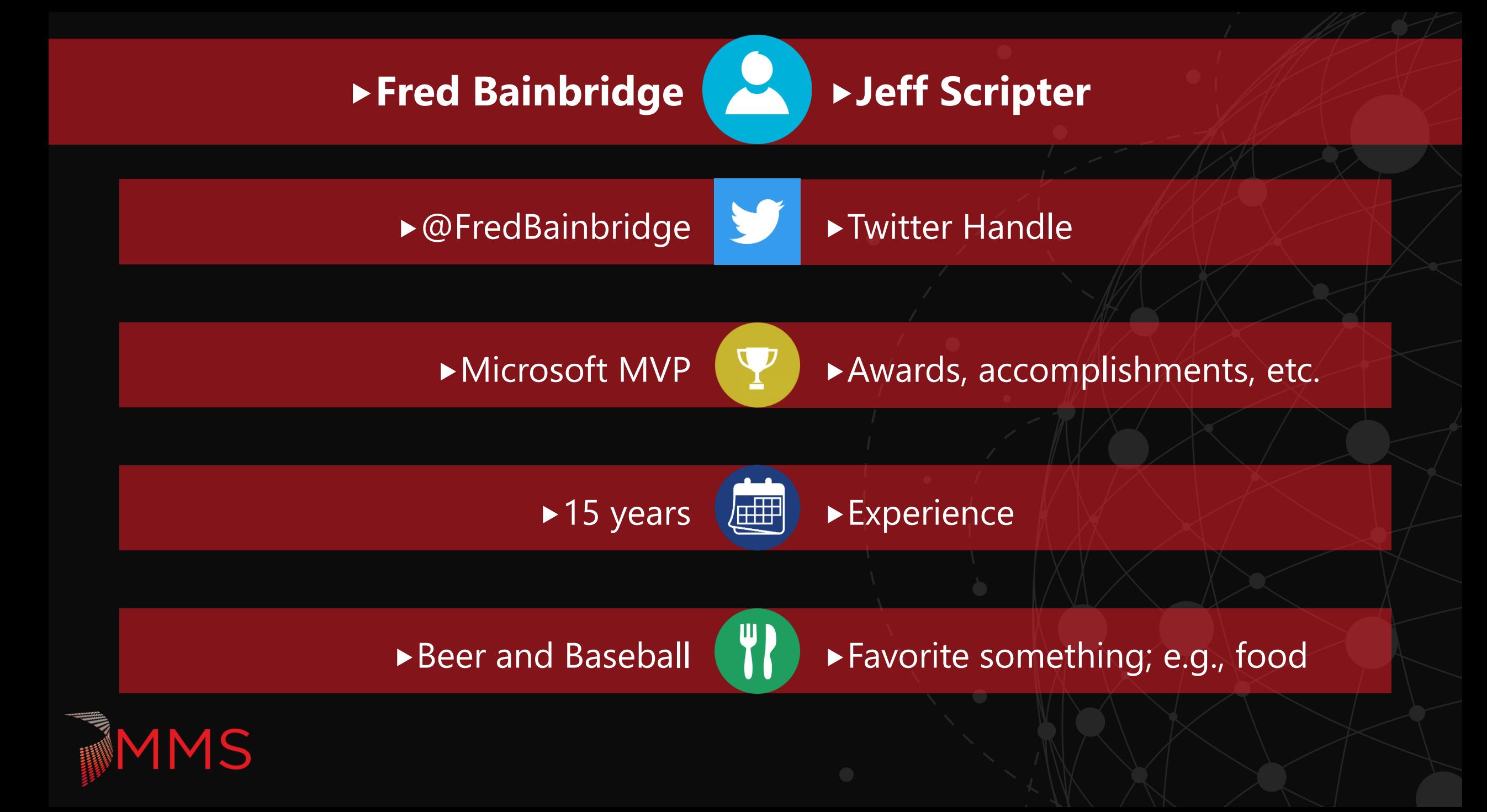

## **WHAT IS THE SCRIPT ANALYZER?**

Who is using this today?

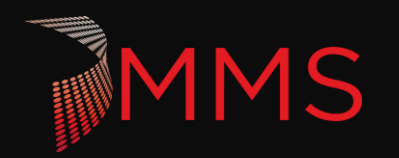

### **WHY THE SCRIPT ANALYZER?**

Maintaining code quality is hard work.

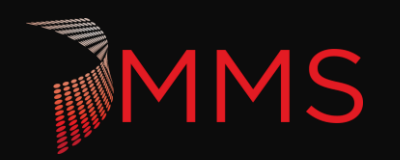

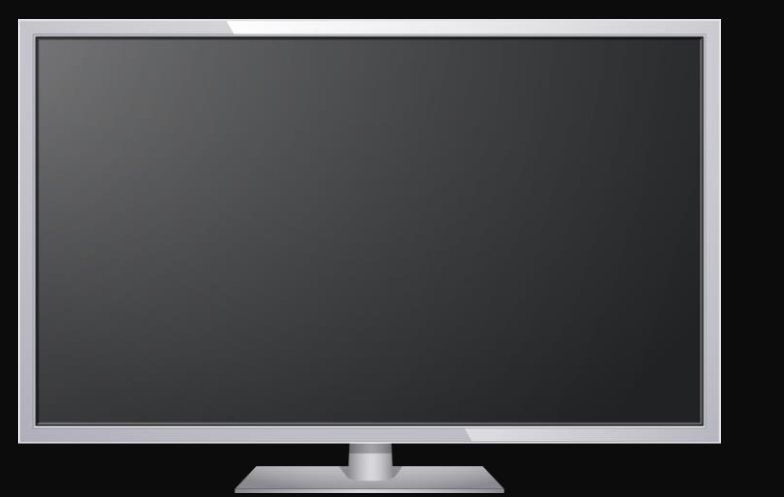

## Demo! What comes out of the box?

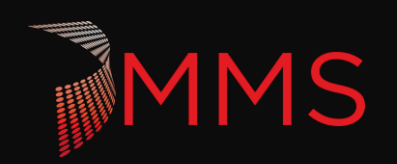

## **ANOTHER REASON WHY.**

You can create your own rules!

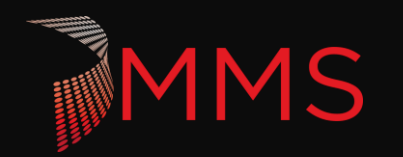

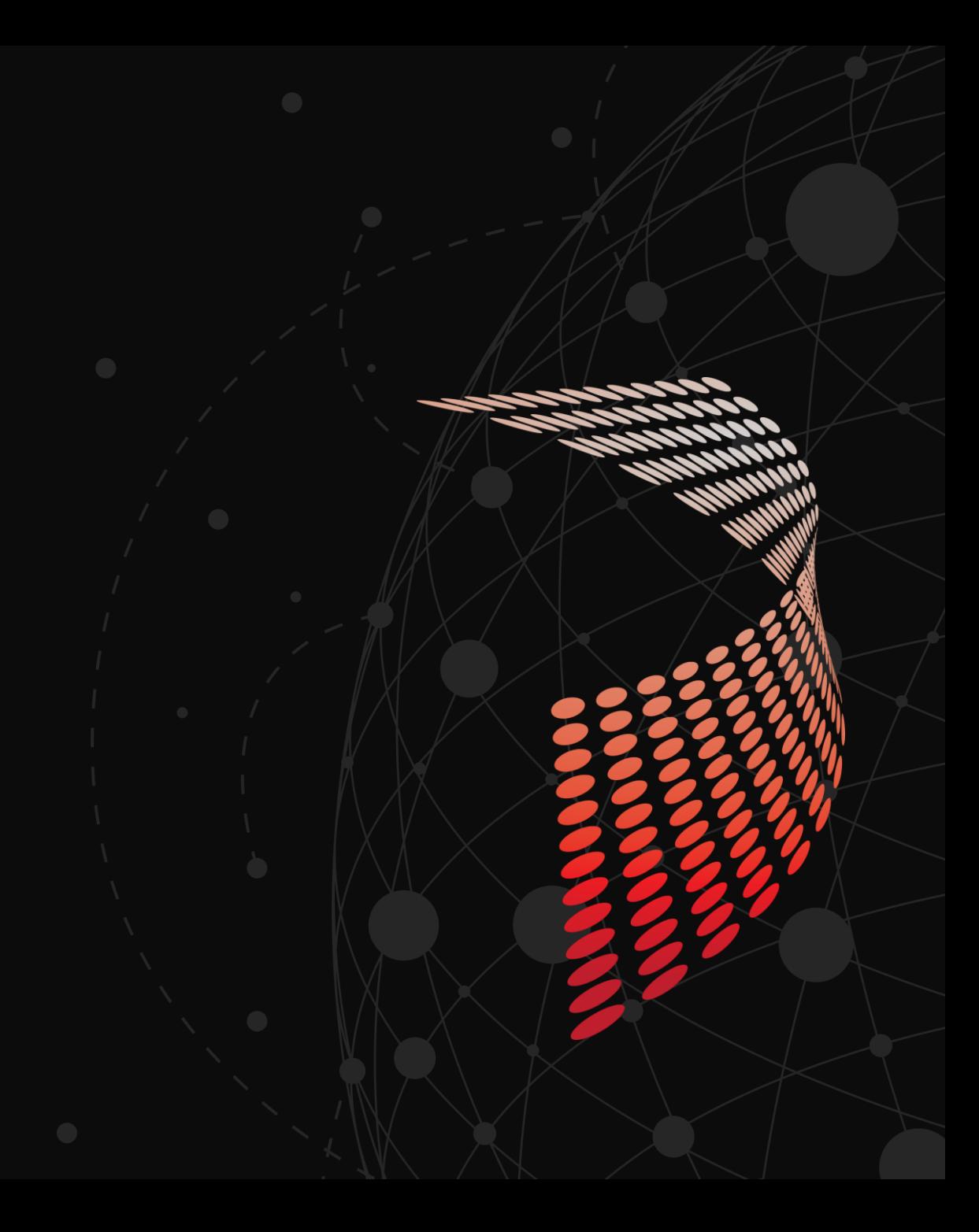

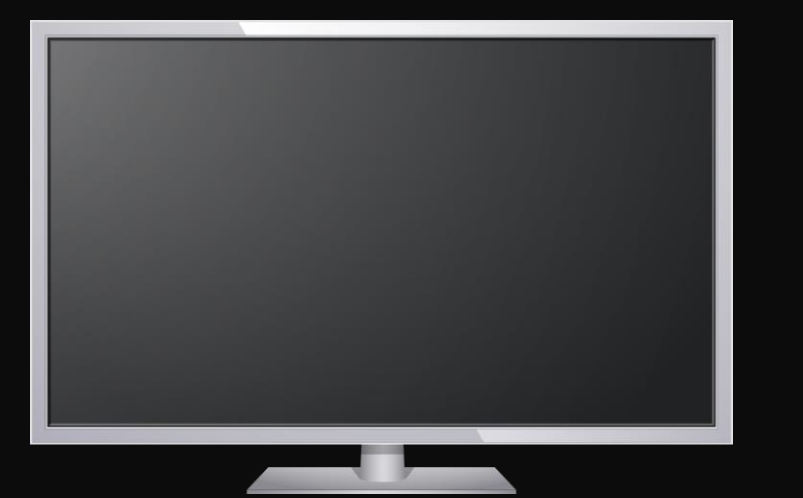

## Demo! Function Naming Standards

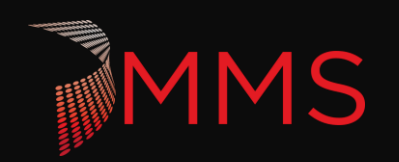

## **THE COMMUNITY RULES.**

#### Yes it does.

<https://github.com/PowerShell/PSScriptAnalyzer/tree/development/Tests/Engine/CommunityAnalyzerRules>

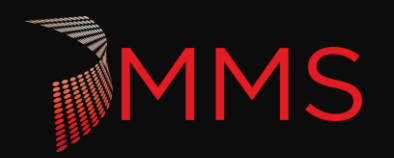

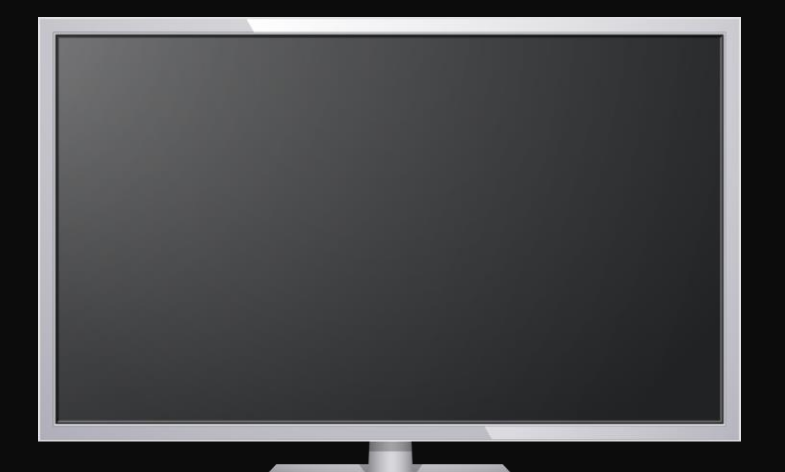

## Demo! The Community Rules.

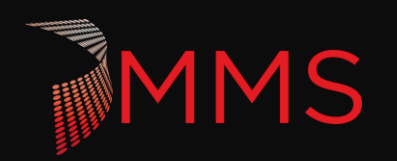

## **MORE REASONS WHY!**

You can automate all of this. (Duh, its PowerShell)

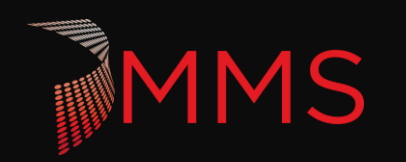

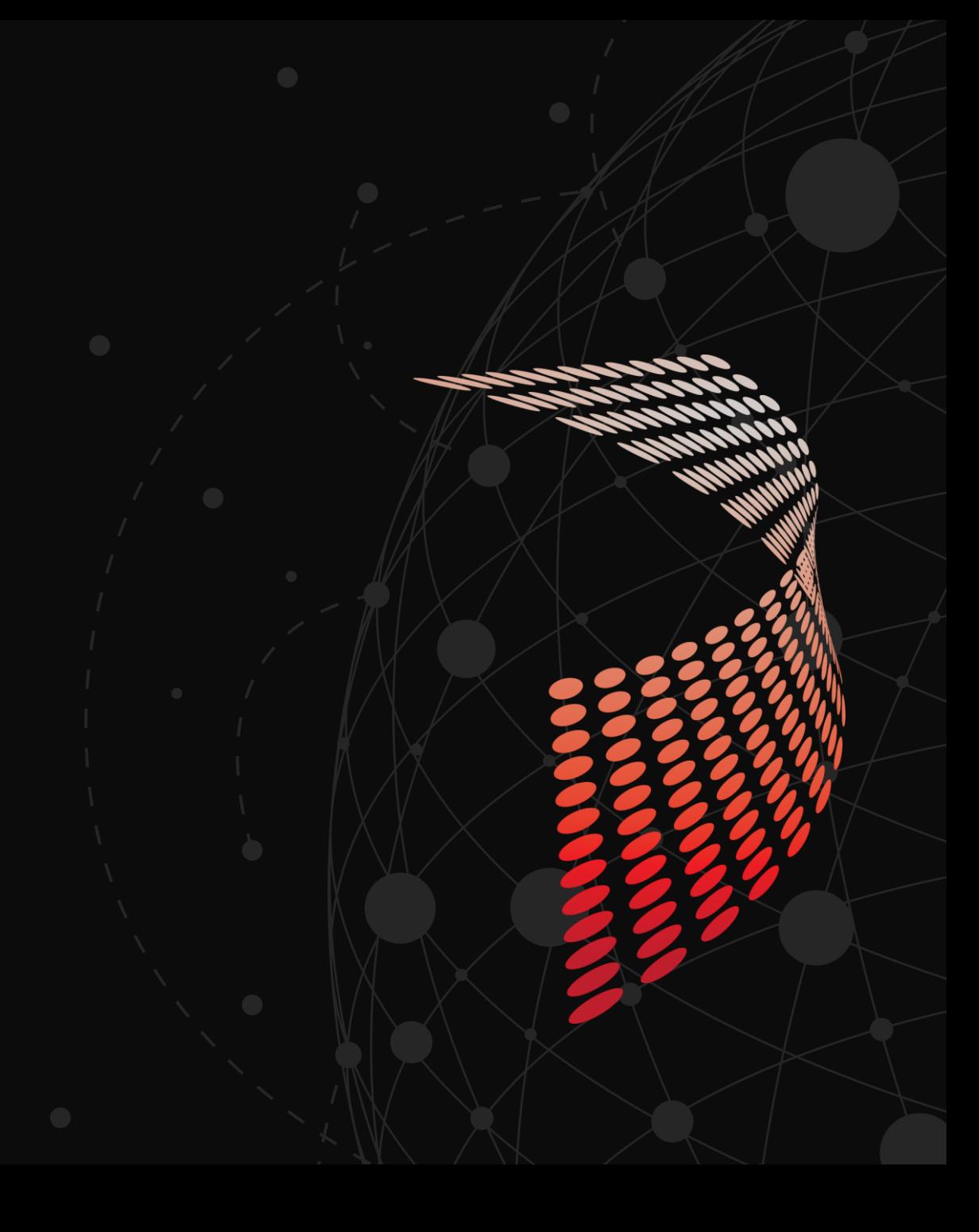

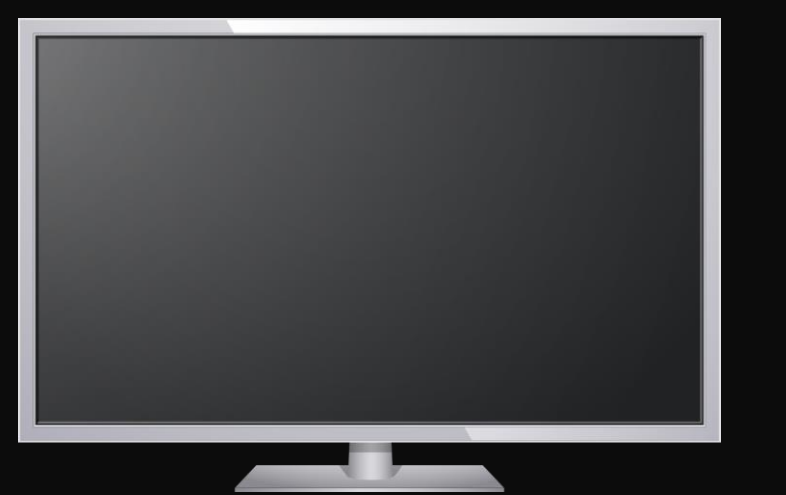

## Demo! Short Variable Names \$i see what you did there.

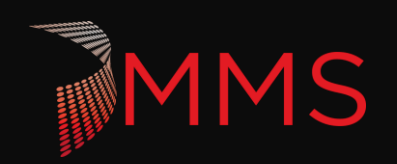

### **EVEN MORE REASONS WHY!**

You need to follow the rules to publish your code to the PowerShell Gallery.

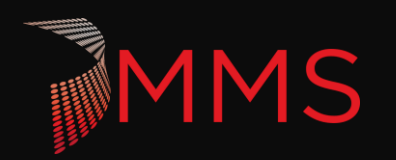

## **CREATING YOUR OWN RULES**

The fun stuff.

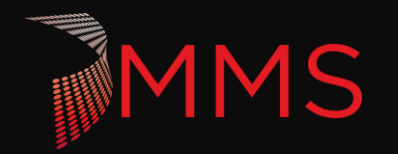

### **WHAT IS HAPPENING HERE?**

▶ You are writing a module. (.psm1 file)

▶ Q: What is a script analyzer rule doing?

A: It is taking a script block and testing it based on your conditions.

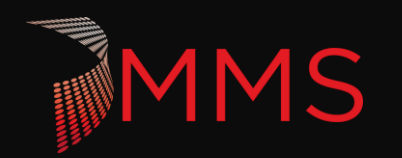

### **WHAT IS HAPPENING HERE? SCRIPTBLOCK EDITION**

▶ What is a script block?

Write-Verbose "I am a ScriptBlock!"

 $\triangleright$  Is it a string? No. It is a specific [object type.](https://docs.microsoft.com/en-us/dotnet/api/system.management.automation.scriptblock.ast?view=powershellsdk-1.1.0#System_Management_Automation_ScriptBlock_Ast)

 $$ScriptBlock = [Scriptblock]::Create ($string)$ 

- https://docs.microsoft.com/en[us/dotnet/api/system.management.automation.scriptblock?view=powershellsdk-1.1.0](https://docs.microsoft.com/en-us/dotnet/api/system.management.automation.scriptblock?view=powershellsdk-1.1.0)
- ▶ The entirety of a ps1 file gets treated as a script block (generally) when using the script analyzer.

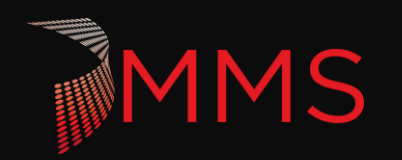

### **WHAT IS HAPPENING HERE? AST EDITION**

- [System.Management.Automation](https://docs.microsoft.com/en-us/dotnet/api/system.management.automation?view=powershellsdk-1.1.0) is a common namespace you will be working with.
- A script block is automatically converted to a collection of  $\overline{AST}$  $\overline{AST}$  $\overline{AST}$  (Abstract Syntax Tree) objects. AST objects are the representation of your functions, variables, tokens, etc.
- ▶ You might be amazed to see how far and to what level of detail a script block gets broken down into.

<https://docs.microsoft.com/en-us/dotnet/api/system.management.automation.language?view=powershellsdk-1.1.0>

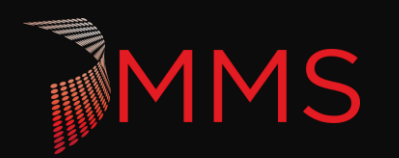

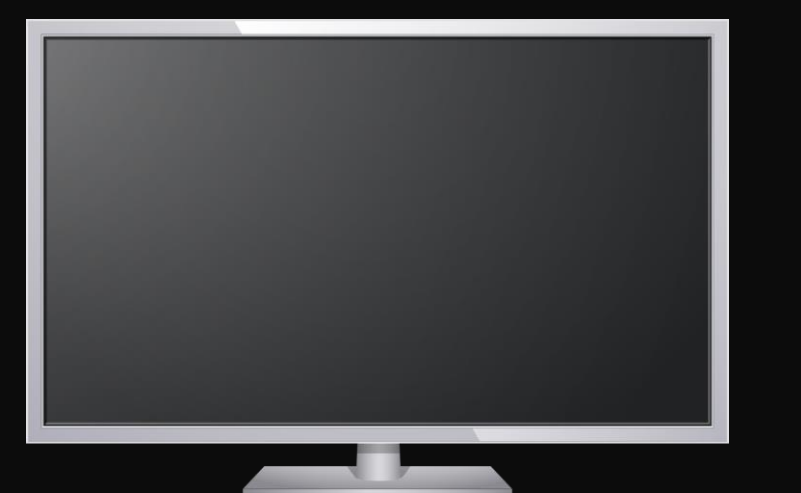

## Breaking down a script into AST objects.

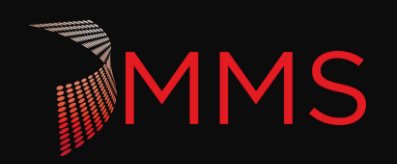

### **WHAT IS HAPPENING HERE? AST FILTERING**

- ▶ You can then filter the Collection of AST objects to only return the ones you are interested in. i.e. Functions or a specific token.
- How can I find interrogate just the AST objects I care about?

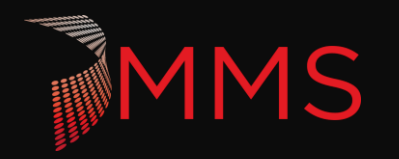

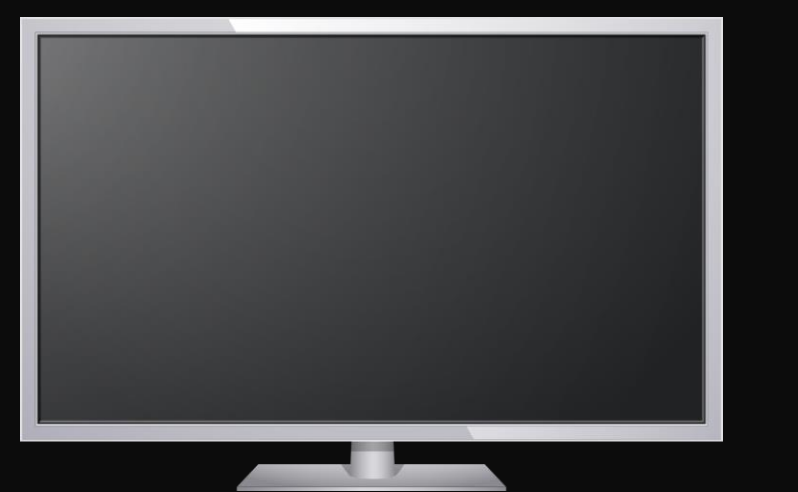

## Filtering AST objects. (Predicates)

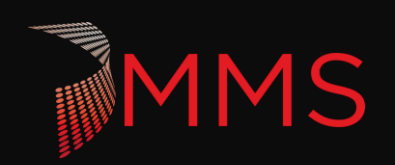

### **PREDICATE EXAMPLE**

```
#Filter for just Functions
[ScriptBlock]$FunctionPredicate = {
    param (
        [System.Management.Automation.Language.Ast]$ast
    [bool]$ReturnValue = $false
    If($ast -is [System.Management.Automation.Language.FunctionDefinitionAst]) {
        $ReturnValue = $truereturn $ReturnValue
#Use the AST filter to find the functions in the scriptblock
[System.Management.Automation.Language.Ast[]]$FunctionBlockAsts
$FunctionBlockAsts = $ScriptBlockAst.FindAll($FunctionPredicate, $true)
```
### **TEST YOUR RESULTS**

```
foreach($ast in $FunctionBlockAsts) {
   if(-not (\frac{4}{3}Ast.Name -cmatch '^[A-Z][A-Za-z+]{1,}-mms[A-Z][a-z]{2,}')) {
        $Result = [Microsoft.Windows.PowerShell.ScriptAnalyzer.Generic.DiagnosticRecord] @{
            "Message" = $Messages.MeasureFunctionPrefix;"Extent" = $Ast.Extent;
            "RuleName" = $PSCmdlet.MyInvocation.MyCommand.Name.Replace("Measure-", "");"Severity" = "Error"
        $Results += $Result
```
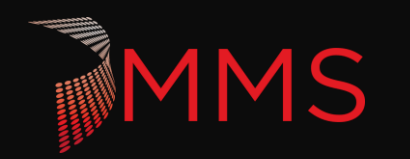

## **DIAGNOSTICRECORD**

 $\triangleright$  This is splatting parameters to the Diagnostic record constructor.

```
$Result = [Microsoft.Windows.PowerShell.ScriptAnalyzer.Generic.DiagnosticRecord] @{
   "Message" = $Messages.MeasureFunctionPrefix;"Extent"
              = $Ast.Extent;
   "RuleName" = $PSCmdlet.MyInvocation.MyCommand.Name.Replace("Measure-","");
   "Severity" = "Error"
```
- $\triangleright$  Message this is just a string that is displayed to the user. We wrapped it up using a little helper to make the code prettier. It is not needed. "Message" = "you wrote bad code here" would work too.
- **Extent:** This is the line number and some other meta data about your AST in relation to the bigger script.
- $\triangleright$  Rule Name: This is the rule name returned. (displayed to user)
- Severity: Error, Warning, Info. This must be exact.

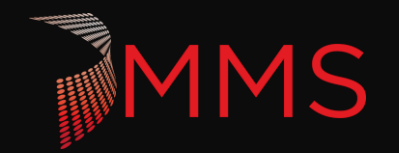

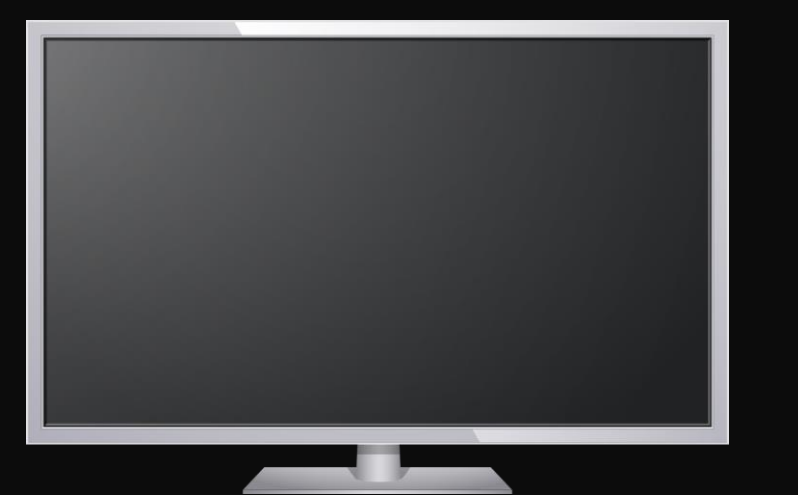

# Testing for Tokens! \$object | Slow-DownMyScript

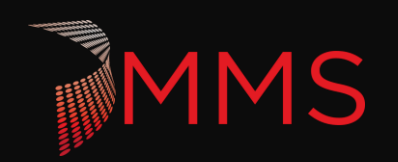

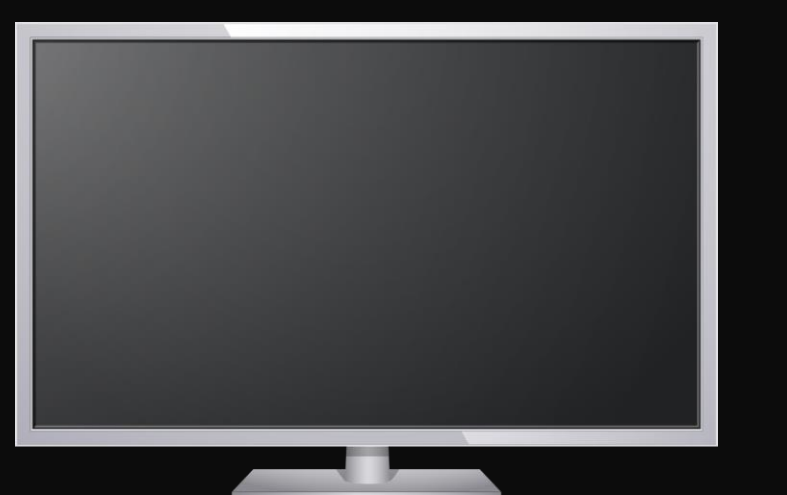

## Integrating custom rules with VS Code

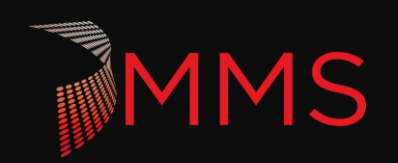

## **INTEGRATING WITH VS CODE**

- ▶ 1. Create a CodeFormatting.psd1
	- $\mathbf{C}$ CustomRulePath = "C:\source\repos\CustomPSScriptAnalyzerRules\ScriptAnalyzerRules\Rules\"
	- RecurseCustomRulePath = \$true
	- IncludeDefaultRules = \$true
- ▶ 2. Configure the PowerShell extension to use this code formatting definition.
	- "editor.renderWhitespace": "all",
	- "powershell.scriptAnalysis.settingsPath": "c:\\source\\repos\\CustomPSScriptAnalyzerRules\\CodeFormatting.psd1 'powershell.codeFormatting.preset": "Stroustrup",

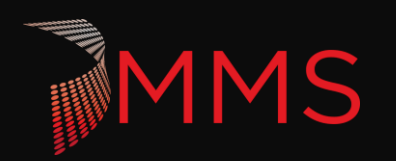

## Extended Q&A

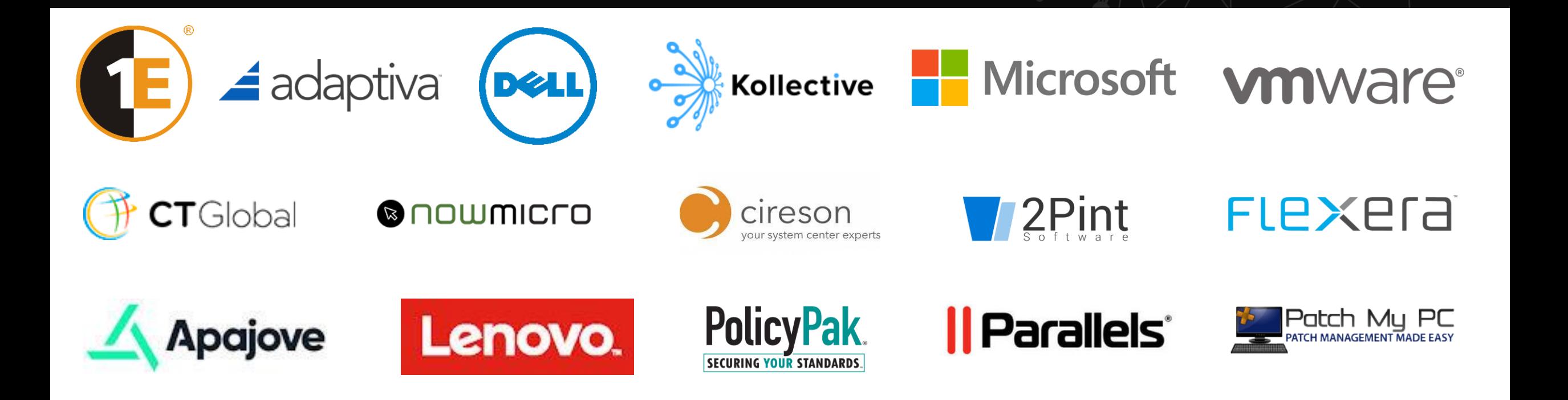

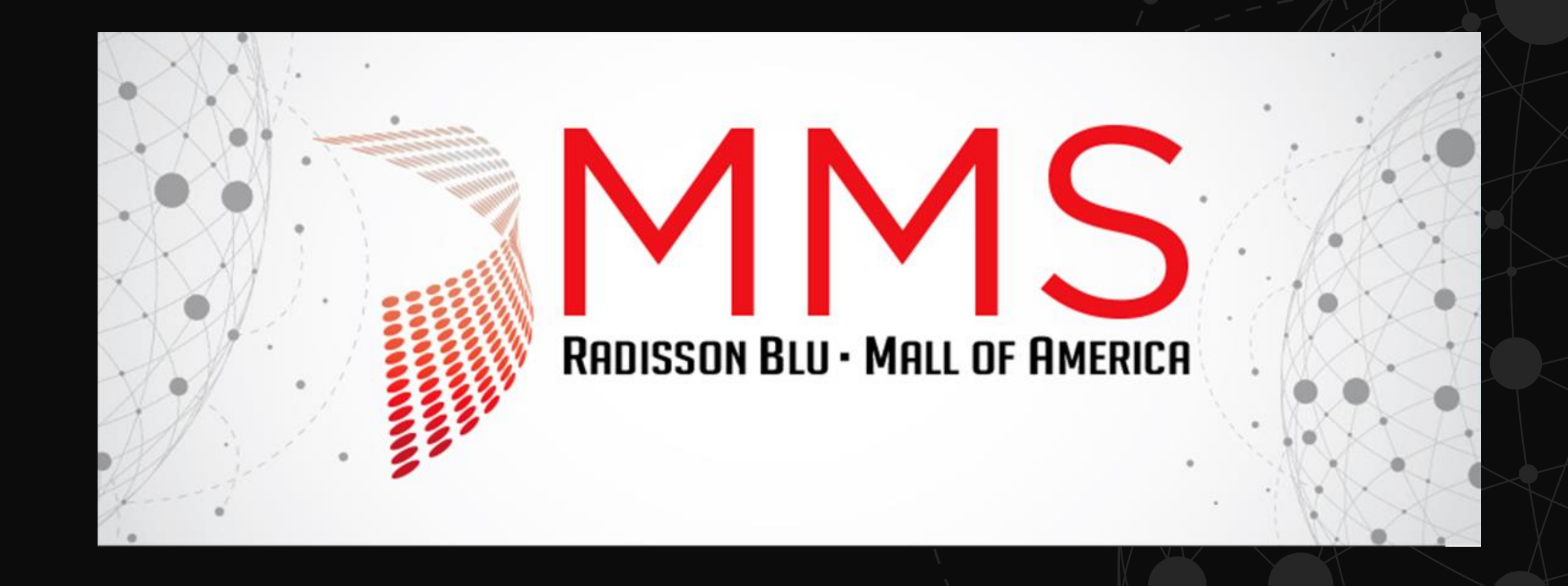

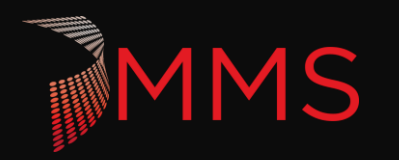